## **Cómo hacer un Histograma en el Origin**

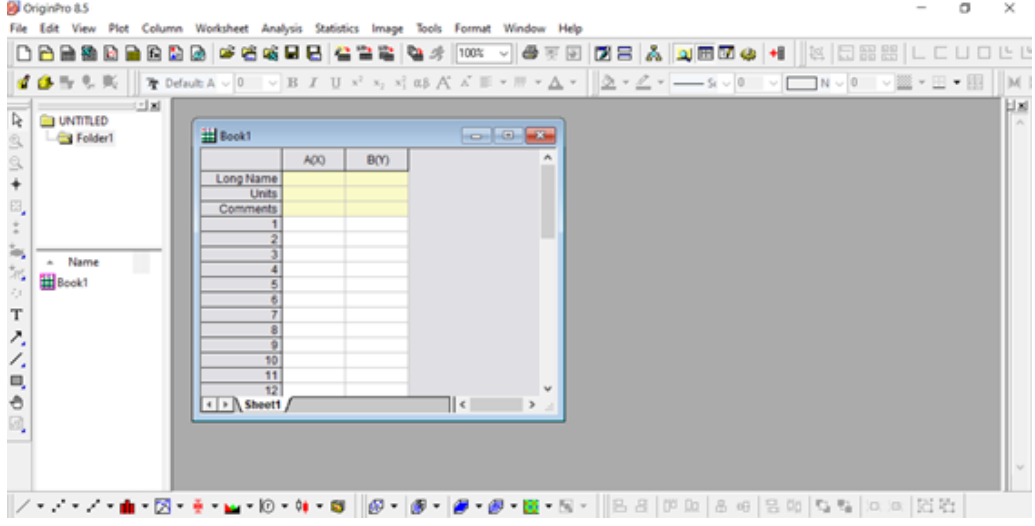

**Colocar los datos de la medición. Seleccionar la columna de datos y con el botón derecho del mouse: Set As - Y**

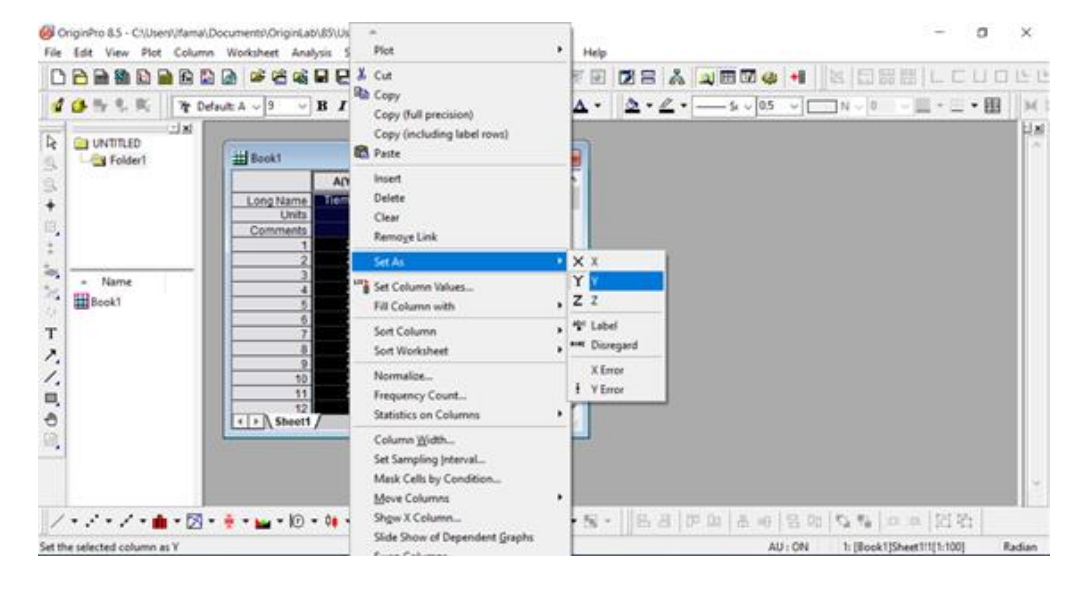

**Para Graficar el Histograma: Seleccionar la columna de datos y con el botón derecho del mouse: Plot – Statistics-Histogram**

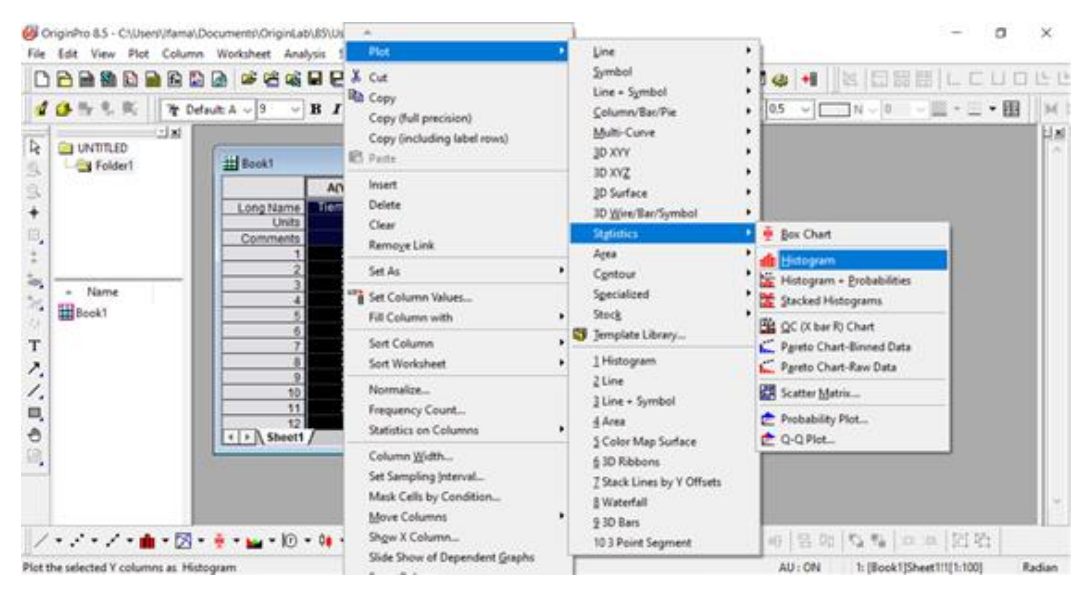

## **Esto aparecerá automáticamente…**

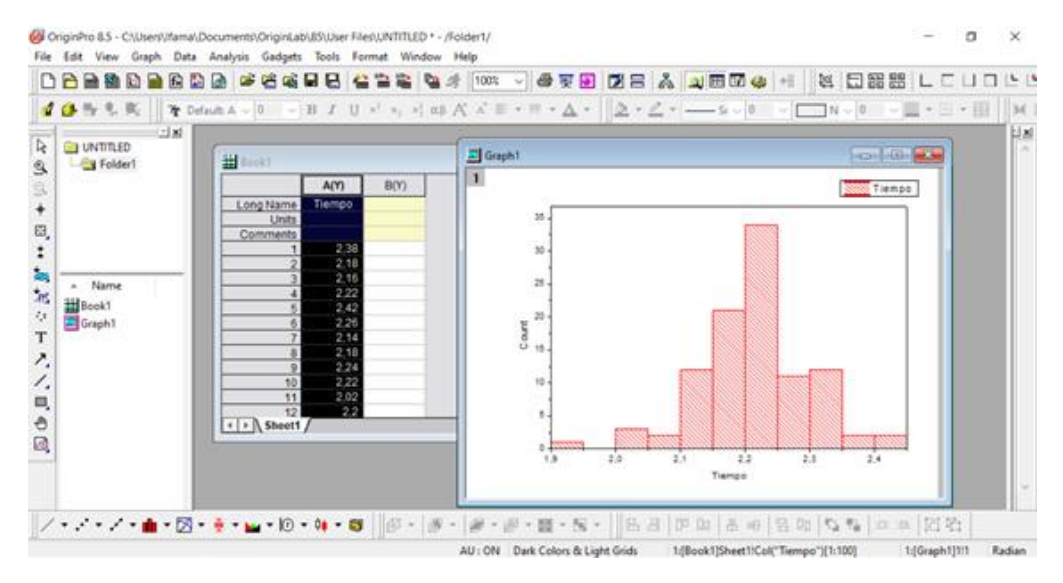

**Colocar en el eje y Frecuencia y en el eje x la unidad. Quitar el cartel de arriba de tiempo.**

**Cliquear dos veces sobre alguna columna para poder modificar las propiedades del Histograma. Aparecerá una nueva ventana.**

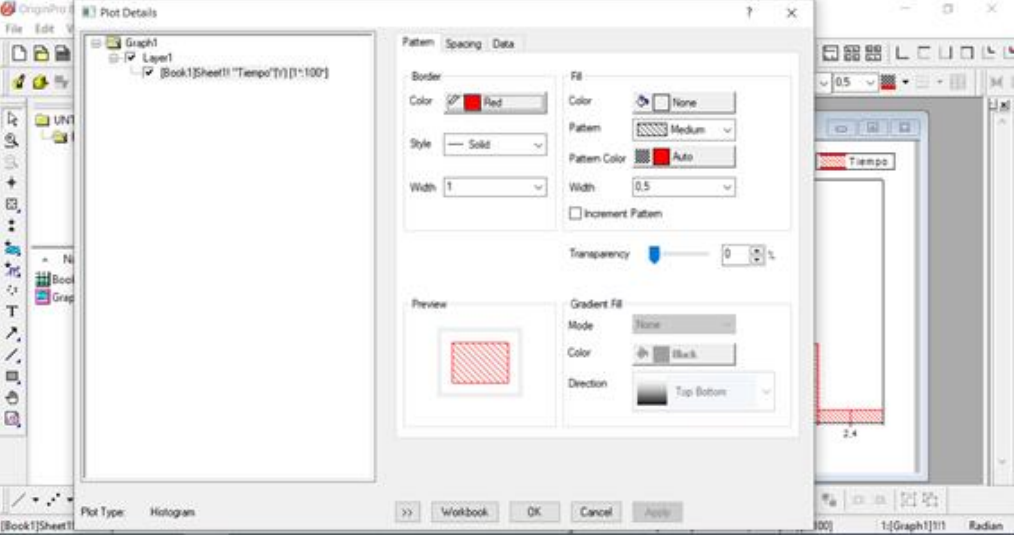

## **Ir a data para poder modificar el "Bin Bize" (intervalo de clase)**

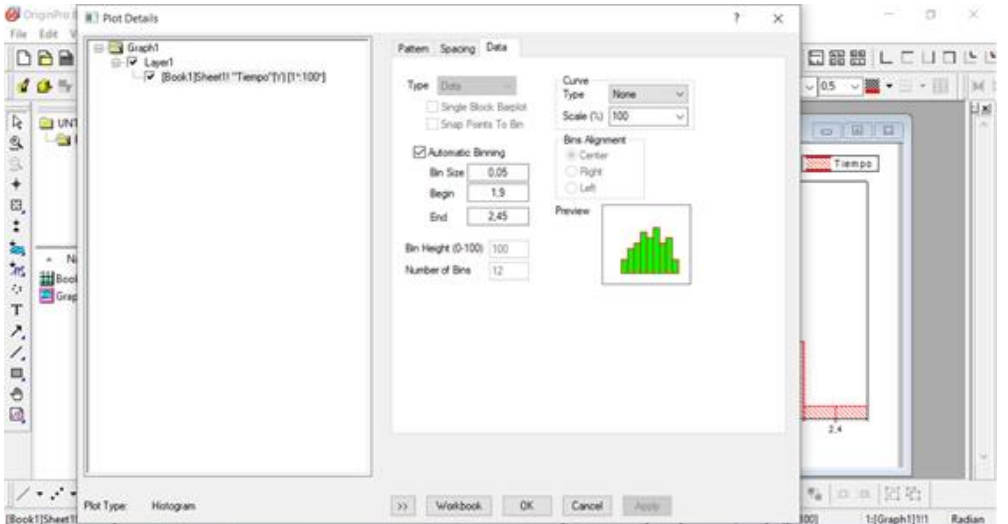